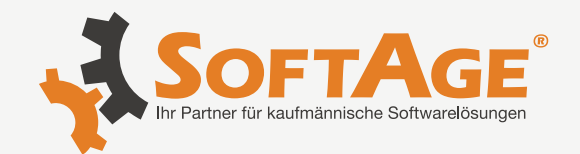

# **Patch Update 12000.10**

## **WinLine**

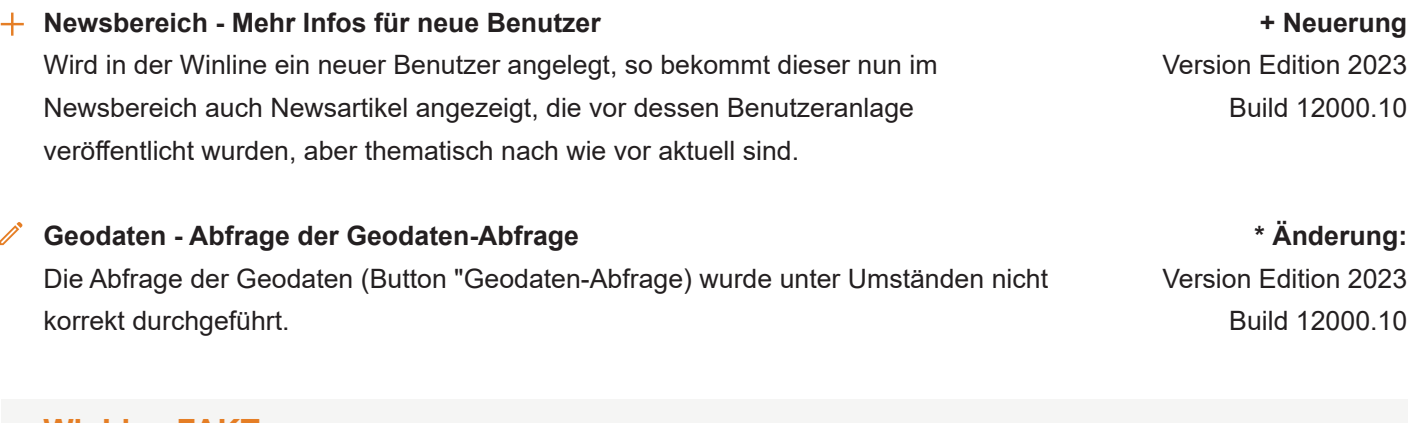

## **WinLine FAKT**

# **Lagerorte - Zuordnung - Optimierung der Zuordnung** Folgende Punkte wurden in der Zuordnung von Lagerorten optimiert:

a.) Artikel mit einem Standardlagerort erhalten automatisch die Priorität 1, sofern keine höhere Priorität hinterlegt wurde. Dieses betrifft nicht manuell Anlage, sowie den Import von Zuordnungen.

b.) Bei einem Import von Zuordnungen wurden ggfs. nicht importierte Zuordnungen gelöscht.

c.) Das parallele Importen und manuelle Bearbeiten von Zuordnungen wird nun unterbunden.

## **WinLine TIME**

**Zeiterfassung - Bearbeiten einer laufenden Zeiterfassung** Beim Bearbeiten einer laufenden (nicht abgeschlossenen) Zeiterfassung wurde die Endzeit automatisch gefüllt.

# **WinLine CTK**

**WinLine CTK - Veränderung der Reihenfolge** Das Verändern der Reihenfolge von Feldern in WinLine Fenstern konnte unter Umständen eine negative Auswirkung auf den Programmablauf haben.

Version Edition 2023 Build 12000.10

**\* Änderung:**

**\* Änderung:** Version Edition 2023 Build 12000.10

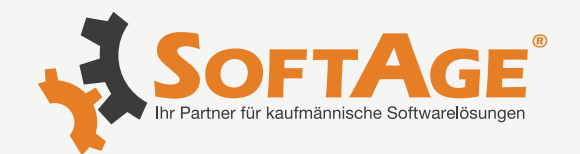

**Lagerortjournal - Optimierung der Ausgabe** Die Ausgabe des Lagerortjournals wurde optimiert.

**Lagerort - Zuordnung / Lagerorte - Umbuchen - Einfügen von Lagerortnamen über die Zwischenablage** Bei einem Einfügen von Lagerortnamen in die Lagerortspalten der Tabellen "Zuordnung" und "Umbuchung" (über die Zwischenablage von Windows) wurden lange Texte gekürzt.

**Lieferantenlieferungen bearbeiten - Inhalt der Tabelle "Lieferantenbestellungen"** In der Tabelle "Lieferantenbestellungen" wurden ggfs. auch Belegzeilen ungleich des Typs "Artikel" angezeigt.

# **WinLine START**

**Cockpit - Überschrift von Datenquellen-Widgets des Typs "Fortschrittsanzeige"** Die Überschrift von Datenquellen-Widgets des Typs "Fortschrittsanzeige" wurde nicht dargestellt.

**Cockpit - Anzahl bei Ausgabetyp "24 - Kachel (Anzahl)"** Die Anzahl in einer Kachel des Typs "24 - Kachel (Anzahl)" wurde nicht dargestellt.

## **WinLine CRM**

**Workflow Editor - Entfernen von Feldinhalten** Es konnte aus einigen Feldern des Workflow Editors (z.B. "Vorlage") der Inhalt nicht entfernt werden.

# **WinLine mobile**

**DrillDowns - Abgleich der DrillDowns** Die DrillDowns für WinLine Objekte (z.B. für Projekte) wurden an jene der WinLine Corporate angepasst.

**\* Änderung:** Version Edition 2023 Build 12000.10

**\* Änderung:** Version Edition 2023 Build 12000.10

**\* Änderung:** Version Edition 2023 Build 12000.10

**\* Änderung:** Version Edition 2023 Build 12000.10

**\* Änderung:** Version Edition 2023 Build 12000.10

**\* Änderung:** Version Edition 2023 Build 12000.10

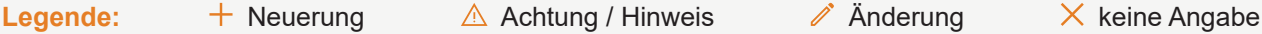

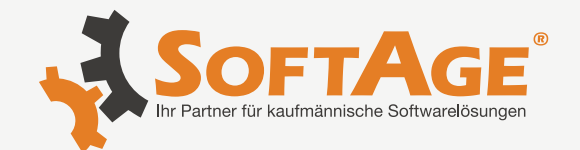

# **WinLine PPS**

**Produktion - Vorgabe von Lagerorten in Stückliste und Produktionsauftrag** In der WinLine PPS steht eine Lagerortvorgabe und ein Lagerortvorschlag zur Verfügung:

#### 1. Lagerortvorgabe

Die "fixe" Vorgabe von Lagerorten bzw. Lagerortbereichen kann im Stücklistenstamm für den Produktionsartikel und / oder die Komponenten hinterlegt werden.

#### 2. Lagerortvorschlag

Über die Programme "Produktionsvorbereitung" und "Produktionsauftrag einlesen" kann jedem neuem Produktionsauftrag (zumindest) ein genereller Lagerort bzw. Lagerortbereich zugewiesen werden.

Die Vorgabe, sowie der Vorschlag, kommen in der weiteren Folge immer dann zur Geltung, wenn ein Lagerort ausgewählt werden kann.

#### Hinweis 1:

Damit der Lagerortvorschlag bei bestehenden Produktionsaufträgen editiert werden, wurde das Fenster "Ausprägungen" um die Darstellung von Lagerortartikeln ergänzt und auf "Zuordnung" umbenannt. D.h. in der Zuordnung werden neben Ausprägungsartikeln nicht nur Lagerortartikel aufgeführt, sondern es kann dort auch eine Lagerortaufteilung über alle Arbeitsschrittebenen hinweg erfolgen, sowie der Lagerortvorschlag jederzeit angepasst werden.

#### Hinweis 2:

In diesem Zuge wurde in den Aufteilungsoptionen von Lagerorten der Bereich "Produktion - Produktionsvorbereitung" freigeschaltet. D.h. wenn dort bei der jeweilige Lagerortstruktur zumindest die Aufteilung "2 - kann erfolgen" gewählt wurde und in der Stückliste Lagerortartikel vorkommen, so wird bei Auftragsanlage automatisch die Zuordnung geöffnet (es sei denn, dieses wurde in den PPS-Parametern fix deaktiviert).

## Hinweis 3:

Weitere Informationen entnehmen Sie bitte dem WinLine Handbuch.

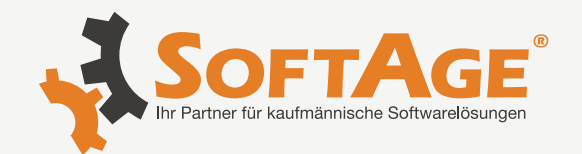

# **WinLine BI**

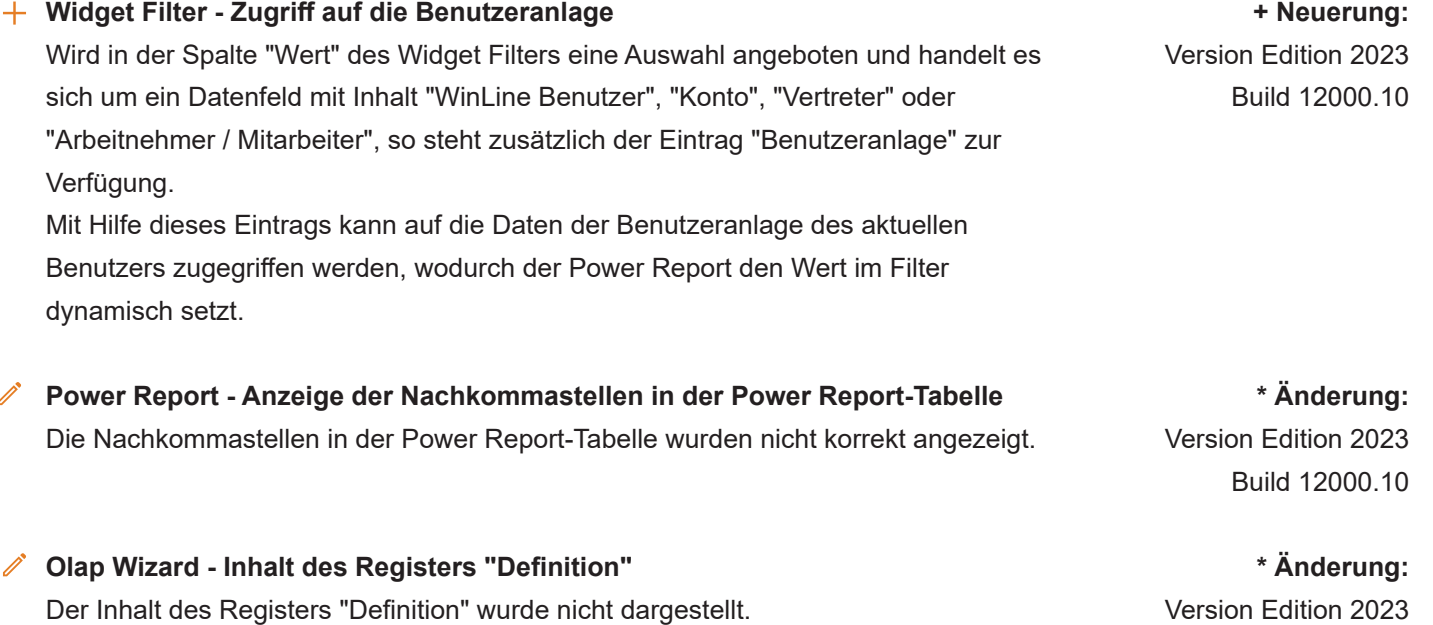

# **WinLine**

**Cockpit / Power Report - Anzeige der DrillDowns** Die Anzeige der DrillDowns im Cockpit und Power Report wurde optimiert.

**\* Änderung** Version Edition 2023 Build 12000.10

Build 12000.10

# **WinLine LIST**

**Cockpit - Ausgabe von Listen als Chart Diagramm** Bei der Ausgabe von WinLine LIST-Listen als "06 - Chart Diagramm" wurde die Aufbereitung der Daten unter Umständen nicht korrekt durchgeführt.

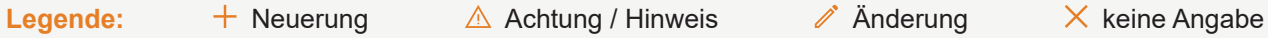

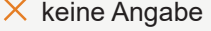

#### **SOFTAGE Services GmbH** Mietenkamerstr. 56 | 83224 Grassau +49 (0) 8641 9540 - 0 verwaltung@softage.de **www.softage.de**

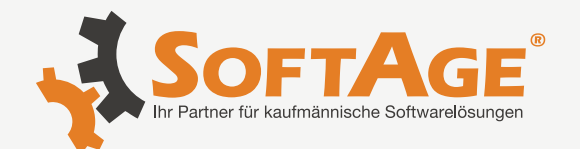

# **WinLine FAKT**

**Inventur - Erweiterung der Inventur**

In der Inventur wurden folgende Erweiterungen implementiert:

- 1. Register "Zählliste"
- Steigerung der Performance
- Erweiterung der benutzerspezifischen Speicherung der Einstellungen
- Erweiterung der Sortierung auf 3-stufige Sortierung
- neue Option "letzte Hierarchie-Ebene" für Lagerortausgabe
- neuer Button "Eingaben initialisieren"

#### Achtung:

Im Formular der Druckausgabe (Formular "P02W226") wurde der Datenzugriff auf die Artikelview (V021) umgestellt. Der Zugriff über die einzelnen Tabellen des Artikelstamms steht nicht mehr zur Verfügung! Sollten Anpassungen am Formular erfolgt sein, so müssen diese entsprechend nachgepflegt werden.

- 2. Register "Eingabe"
- neuer Button "Eingaben initialisieren"
- 3. Register "Inventurliste"
- Steigerung der Performance
- Erweiterung der benutzerspezifischen Speicherung der Einstellungen
- Erweiterung der Sortierung auf 3-stufige Sortierung
- neue Option "Lagerortanalyse" für Listenart "3 Nicht gezählte Artikel"
- neuer Button "Eingaben initialisieren"

## Achtung:

Auf Grund der neuen Auswertungsmöglichkeiten und des optimierten Datenzugriffs wurden diverse neue "Flags" im Formular der Druckausgabe (Formular "P02W228") geschaffen (u.a. "E", "F", "G"). Das bisher ebenfalls zum Einsatz kommende Formular "P02W228INV" wird nicht mehr verwendet.

Sollten Anpassungen am Formular "P02W228" erfolgt sein, so müssen die Neuerungen manuell nachgepflegt werden.

#### Hinweis:

Weitere Informationen entnehmen Sie bitte dem WinLine Handbuch.

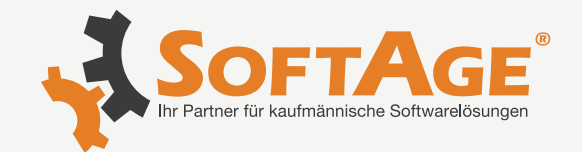

#### **Kontrakte erfassen - Abschließen von Kontraktzeilen**

Neben dem automatischen Abschluss von Kontraktzeilen steht nun der manuell Abschluss zur Verfügung. Der Status kann hierbei über das Programm "Kontrakte erfassen" (Register "Detailinfo", Option "abgeschlossen" oder über die (neu geschaffene) Tabellenausgabe der Auswertung "Kontraktliste" verändert werden.

#### Hinweis:

Abgeschlossene Kontraktzeilen (egal ob manuelle oder automatisch) werden generell nicht automatisch von der WinLine verwendet. Wenn im Programm "Kontakte abbuchen" ein Kontrakt mit einer (manuell) abgeschlossenen Kontraktzeile geladen wird, so wird die Menge der Zeile automatisch auf 0 gestellt.

Neben der Veränderung der Stati steht die Information "Kontraktstatus" an diversen Stellen zum Anzeigen, Auswerten und Selektieren zur Verfügung:

- Artikelstamm: In der Detailansicht von Preise wurden die Kontrakttabelle um die Information "Kontraktstatus" ergänzt.

- Belegerfassung / Telesales / Kontrakte abbuchen: In der Tabelle "Artikelinfo" des Registers "Mitte" wurde die Anzeige der Kontraktdaten um die Information "Kontraktstatus" ergänzt.

- Preisinformation: In dem Fenster "Preisinformation" wurde die Anzeige der Kontraktdaten um die Information "Kontraktstatus" ergänzt.

- Belege: In dem Fenster "Belege" steht in der Tabelle "Belegmitte" die Spalte "Kontraktstatus" zur Verfügung gestellt (die Information wird nur bei Betrachtung von Kontrakten gefüllt).

- Kontrakte drucken / Kontraktliste: In den Auswertungen "Kontrakte drucken" und "Kontraktliste" wurde die Selektion ergänzt, so dass gezielt nach abgeschlossene Kontraktzeilen eingegrenzt werden kann.

- Kontraktliste: In den Bildschirm- bzw. Druckausgaben der Kontraktliste wird auf den Kontraktstatus in Form eines Icons hingewiesen.

## Hinweis:

Weiterführende Informationen entnehmen Sie bitte dem WinLine Handbuch.

**+ Neuerung** Version Edition 2023 Build 12000.10

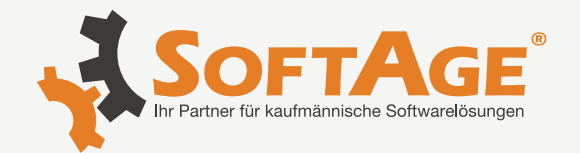

- **Lagerortjournal Erweiterung des Journals um den Lagerortwert I**m Lagerortjournal steht die Information "Lagerortwert" in den verschiedenen Ausgaben zur Verfügung:
	- Formular (Programmvariable 0,94)
	- Tabelle (über die rechte Maustaste Funktion "Spalten anzeigen/verstecken")
	- BI (neues Datenfeld)

#### Hinweis:

Der Lagerortwert wird immer zur Laufzeit berechnet (Bestand x aktueller Einstandspreis). Des Weiteren stehen bereits bestehende Cube-Ansicht nicht mehr zur Verfügung und müssen neu erstellt werden.

#### **Fertigungsstückliste - Belegkopie mit einer Fertigungsstückliste**

Beim Belegdruck eines Verkaufsbeleg mit einer Fertigungsstückliste wurde dieser auf einen Lieferanten kopiert. In dem Lieferantenbeleg konnte die Stückliste nicht geöffnet werden.

## **Lagerneubewertung - Lagerneubewertung mit ColliFaktoren**

Die Lagerneubewertung wurde in dem Bereich der Berücksichtigung der Collifaktoren optimiert.

## **Belegerfassung - Löschen von Ausprägungsartikel in der Stufe Faktura**

In einer Rechnung soll ein ausgeprägter Hauptartikel inkl. seine Ausprägungen aus dem Beleg gelöscht werden. War beim Entfernen der Zeile des Hauptartikels diese aufgeklappt (die Ausprägungen ersichtlich sind), konnte es vorkommen, dass nicht alle Ausprägungszeilen beim Löschen berücksichtigt worden sind.

## **Belegerfasung - Lagermanagement - Artikel ohne eigenen Lagerstamm**

Das Erstellen eines Lieferscheins mit einem Artikel, der im Lagerstamm auf einen anderen verweist und der lagerführende Artikel das Lagermanagement hinterlegt hat wurde optimiert.

**+ Neuerung** Version Edition 2023 Build 12000.10

**\* Änderung** Version Edition 2023 Build 12000.10

# **\* Änderung**

Version Edition 2023 Build 12000.10

**\* Änderung** Version Edition 2023 Build 12000.10

**\* Änderung** Version Edition 2023 Build 12000.10

Legende:  $\frac{1}{\sqrt{1-\frac{1}{\sqrt{1-\frac{1}{$ 

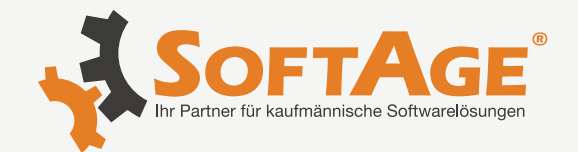

#### **Zeilenformel - Zeilenformel - Mengenbelegung bei Makros**

Im Faktformelobjekt (Invoicing) gibt es eine neue Funktion FormulaInMacro. Wenn diese in einer Faktformel eingetragen ist, wird die Formel auch ausgeführt, wenn ein Artikel in einem Makro eingefügt und die Menge belegt wird.

Anmerkung:

Die Funktion greift nur, wenn die Formel bei einer Mengenänderung ausgeführt werden soll, d.h. wenn zusätzlich eine der folgenden Funktionen vorhanden ist: - RefreshValues

- FormulaOnChange (5) bei Angeboten und Aufträgen
- FormulaOnChange (6) bei Lieferscheinen und Rechnungen

## **Artikelstamm - Artikelstamm / Notizfelder 1-10**

In den Notizfeldern 1-10 wurde die Eingabe bzw. das Abspeichern optimiert. Hier konnte es dazu kommen, dass bei großen Datenmengen Inhalte nicht mehr geladen werden konnten.

Hinweis: falls in Summe der Speicherbedarf zu hoch wird (große Datenmengen in mehreren Notizfeldern) wird das Speichern des Artikels mit einer entsprechenden Meldung abgebrochen.

In der WinLine mobile können Textfelder die große Datenmengen beinhalten nicht angezeigt werden.

Im der allgemeinen Artikelstamm-Maske kann daher das Textfeld (durch Doppelklick auf die entsprechende Zeile im Register "Text) nicht geöffnet werden.

Im der individuellen Artikelstamm-Maske kann der Artikel nicht geladen werden, falls in der Vorlage die betroffenen Textfelder enthalten sind.

In beiden Fällen wird eine entsprechende Meldung ausgegeben.

# **+ Neuerung** Version Edition 2023 Build 12000.10

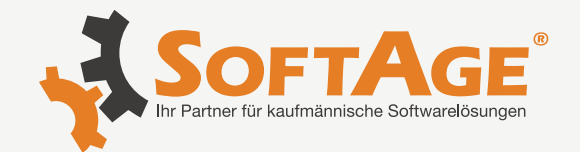

## **WinLine INFO**

#### **FORM - Designer**

Im FORM Designer wurden diverse Erweiterungen vorgenommen. Die Elemente "Datum", "Uhrzeit" und "Datum und Uhrzeit" werden durch die neuen Schlüsselmöglichkeiten "aktuelles Datum", sowie "aktuelle Uhrzeit" immer mit der aktuellen Zeit / Datum versehen. Zusätzlich können Datums- und Uhrzeitfelder über die "+ und - Tasten" mit dem aktuellen Datum versehen. Bei nochmaliger Benutzung dieser Tasten werden die Eingaben aufsteigend oder absteigend geändert. In der "FORM Einstellung" steht am Ende nun die Info "MesoCloud" zur Verfügung. Aus dieser Info ist erkennbar für welchen Mandanten wann und unter welchem Namen eine FORM in die MesoCloud abgestellt wurde.

# **WinLine mobile**

**individuelle Vorlagen mit Eigenschaftenfeldern** In den individuellen Vorlagen (Personenkontenstamm, Artikelstamm, CRM, ...) werden die Bezeichnungen der Eigenschaftenfelder wieder angezeigt.

# **WinLine START**

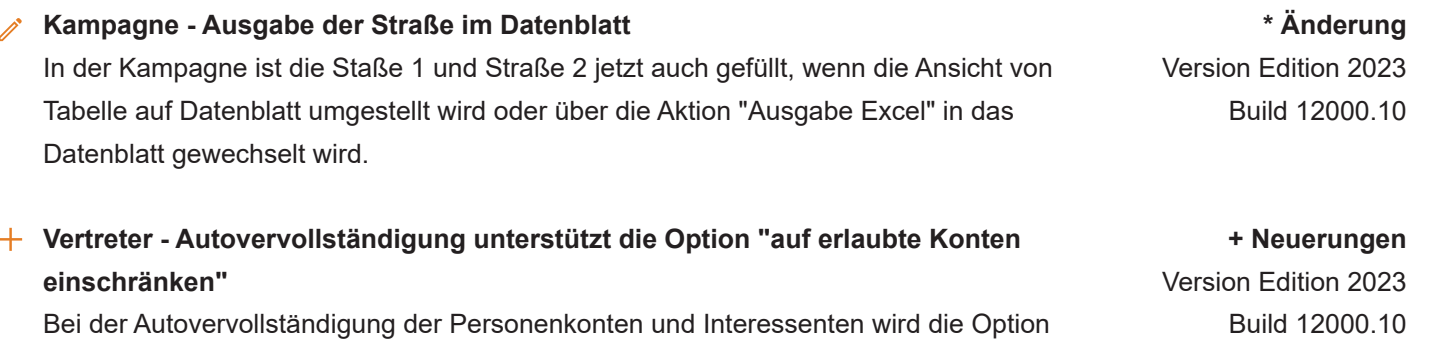

**+ Neuerung** Version Edition 2023 Build 12000.10

**keine Angabe** Version Edition 2023 Build 12000.10

aus dem Admin "auf erlaubte Konten einschränken" berücksichtigt.

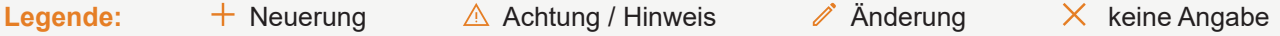

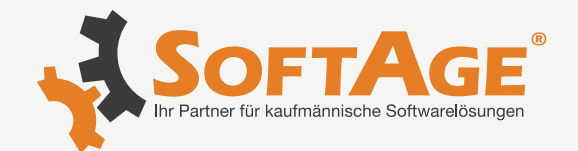

# **WinLine FIBU**

## **Buchen Dialog Stapel - Stapel buchen inaktives Sachkonto**

Im Buchen Dialog-Stapel erfolgt jetzt beim Verlassen der letzten Zeile in der Buchungstabelle (sowohl beim Setzen des Focus in eine andere bestehende Zeile, als auch beim Verlassen der Tabelle - wie z.B. mit dem OK-Button) eine zusätzliche Prüfung.

Befindet sich in der letzten Zeile ein inaktives Sachkonto, kommt ein entsprechender Hinweis und die Zeile wird nicht mehr gelöscht.

## **Umsatzsteuer-Voranmeldung 2023 - Neues Formular für USTVA ab 01.01.2023**

Das Formular der Umsatzsteuer-Voranmeldung (UStVA) 2023 für Deutschland wurde an die Vorgaben des Bundesministeriums der Finanzen (BMF) angepasst. Für die UStVA 2023 stehen mit der WinLine Edition 2023 Patch 12000.10 die neuen Formulare 73, 74 und 75 zur Verfügung.

Der neue Eintrag "D9 Deutschland ab 2023" ist in der Formular-Anwahl im Register "UST-Voranmeldung" vorbelegt.

Beim erstmaligen Öffnen der Auswertung "Umsatzsteuer-Voranmeldung" oder der Stammdaten "Steuerzeilen" im "Unternehmensstamm" werden alle bereits vorhandenen Formularzuordnungen für das Formular 67 und 68 entsprechend um die neuen Formulare 73 -75 zugeordnet ergänzt.

Mit Inkrafttreten des Jahressteuergesetzes 2022 am 1.1.2023 gelten mehrere steuerliche Verbesserungen für Photovoltaik-Anlagen:

Photovoltaik-Anlagen bis 30 kW sind rückwirkend ab 2022 von der Ertragsteuer befreit

Nullsteuersatz für Erwerb und Installation von privaten Photovoltaik-Anlagen und Solarstromspeichern ab 01.01.2023

Aus diesem Grund wurde das UStVA-Formular vom BMF um folgende Zeilen erweitert:

Steuerpflichtige Lieferungen, sonstige Leistungen und unentgeltliche Wertabgaben Zeile 14 "zum Steuersatz von 0%" (Bemessungsgrenze). Beim Anlegen einer solchen Steuerzeile muss in der Formularzuordnung Spalte "Formulare" die 73, sowie die Feldnummer 77 in Spalte "BMG-Ust" hinterlegt werden.

Innergemeinschaftliche Erwerbe Zeile 20 "zum Steuersatz von 0%

(Bemessungsgrenze). Beim Anlegen einer solchen Steuerzeile muss in der Formularzuordnung Spalte "Formulare" die 74, sowie die Feldnummer 78 in Spalte "BMG-Ust" hinterlegt werden.

Weitere detaillierte Ausführungen können Sie dem Handbuch (Hilfe F1) oder dem White Paper "UStVA DE ab 2023, Steuerzeilen und Steuerleisten" entnehmen.

**\* Änderung:** Version Edition 2023 Build 12000.10

**+ Neuerung** Version Edition 2023 Build 12000.10

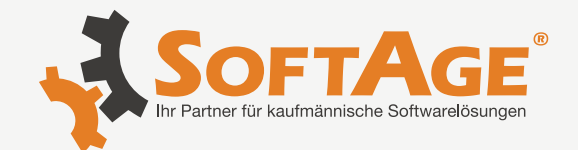

**Lagerortjournal - Anzeige von Mehrfach-Einträgen in LO-Journal** Die Stornozeilen werden nun korrekt angezeigt- keine Mehrfacheinträge.

#### **Lagerstandsunterschreitung abzgl. kommissionierte Menge**

Die Option 'Lagerstandsunterschreitung abzgl. kommissionierte Menge' funktioniert nun korrekt auch beim Druck eines Beleges. Es werden alle Zeilen überprüft auch wenn gleiche Artikel vorkommen.

#### **Belegerfassung Register "Kopf" - Feld "Bestätigtes Lieferdatum"**

Wenn das Feld "Bestätigtes Lieferdatum" in der Belegerfassung im Register "Kopf" befüllt wird, wird dieses Datum nun auch beim erneuten Aufruf des Belegs (editieren) angezeigt.

Hinweis: Das Feld "Bestätigtes Lieferdatum" im Register "Kopf" wird beim Laden des Belegs aus der ersten Artikelzeile in der Belegmitte ausgelesen und angezeigt. (Das Feld bzw. den Wert aus dem Register "Kopf" gibt es als solches nicht direkt in der T025)

#### **Artikelanlage - Einträge in der Zusatzfeldtabelle**

Unter Umständen konnte es passieren, dass Einträge in der Zusatzfeldtabelle (T057) zurückgeblieben sind, wenn es bei der Artikelanlage zu einem Fehler kam.

## **Lagerstandsübernahme - Lagerstandsübernahme löscht Locks**

Wurde mit wirtschaftsjahrunabhängigen Stammdaten gearbeitet, konnte es passieren, dass ein gesetzter Lock über die Lagerstandsübernahme gelöscht wurde.

#### **Backlog - Cubeausgabe im Backlog**

Nicht gerechnete Belege wurden in der Cube-Ausgabe der Belegstufenübersicht zu den Angeboten hinzugezählt.

**Berechtigungen Fremdwährungshistorie - Berechtigungen Fremdwährungscodes in der Belegerfassung**

Beim Aufruf der Fremdwährungs-Historie aus dem Belegerfassen wird jetzt die Berechtigung geprüft. Das betrifft das Editieren, die Neuanlage und das Löschen von Historieneinträgen.

**\* Änderung:** Version Edition 2023 Build 12000.10

**\* Änderung:** Version Edition 2023 Build 12000.10

**\* Änderung:** Version Edition 2023 Build 12000.10

**\* Änderung:** Version Edition 2023 Build 12000.10

**\* Änderung:** Version Edition 2023 Build 12000.10

**\* Änderung:** Version Edition 20232 Build 12000.10

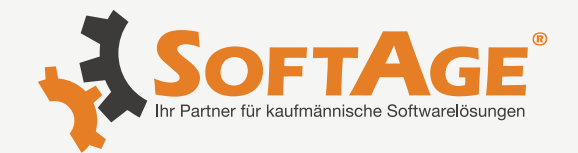

## **Signaturfenster - Fensterposition speichern des Signaturfenster**

Wird beim Belegdruck mit einem Unterschriftenelement gearbeitet, kann nun die Fensterposition des sich öffnenden Signaturfensters gespeichert werden, so dass z. B. das Fenster immer auf einem zweiten Bildschirm geöffnet bzw. angezeigt wird.

Hinweis

Diese Änderung ist bereits seit der Version 12.9 enthalten

## **Packliste - Nachkommastellen lt. Artikelgruppe**

Beim Packlisten-Druck wurde in der ersten Zeile die Nachkommastellenangabe lt. Artikelgruppe nicht angedruckt, wenn dies in den Eigenschaften der Variable so eingestellt wurde.

## **Belegerfassung - Preis und Menge beim Hauptartikel**

Verwenden Ausprägungsartikel unterschiedliche Colli, wird der Hauptartikel nun korrekt mit dem Stück- und Preisfaktor bebucht.

## **Artikeljournal - Stornokennzeichen**

Unter Umständen konnte es passieren, dass das Stornokennzeichen im Artikeljournal nicht korrekt gesetzt wurde, wenn z. B. Bezugsnebenkosten in "Lieferantenlieferungen aufteilen" erfasst wurden und der Beleg anschließend erneut gedruckt wurde oder wenn in der Belegerfassung Ausprägungen neu angelegt wurden und auf einen Beleg mit einem nicht ausgeprägtem Hauptartikel verwiesen wurde.

# **Batchbeleg - Batchbeleg - Importierte Belege werden nicht aus Quelldatenbank gelöscht**

Die Eintrage wurden aus der SQL-Stabelle bei einem Batchbeleg nicht gelöscht, sofern diese in der Importtabelle leer (Null) war und diese beim Import manuell nachgetragen wurde.

## **Belegerfassung - Prüfung des Projektnummernkreis**

Beim Erstellen eines Belegs mit einer Belegart in der definiert ist, dass ein Projekt angelegt werden soll, wird der der hinterlegte Nummernkreis auf die Gültigkeit überprüft.

**\* Änderung:** Version Edition 2023 Build 12000.10

**\* Änderung:** Version Edition 2023 Build 12000.10

**\* Änderung:** Version Edition 2023 Build 12000.10

**\* Änderung:** Version Edition 2023 Build 12000.10

**\* Änderung:** Version Edition 2023 Build 12000.10

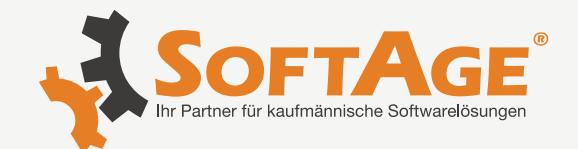

- **Vertreterprovisionierung Rundungsdifferenzen in der Provisionsübernahme** Unter Umständen konnte es passieren, dass die Provisionsübernahme die Beträge nicht korrekt gerundet hat, wenn mit Vertretergruppen gearbeitet wurde.
- **Belegerfassung Belegerfassung mit automatischer Lagerortaufteilung mit Identnummer**

Die automatische Lagerortaufteilung beim Verwenden einer indiv. Vorlage in der Belegerfassung wurde optimiert.

## **Batchbeleg - Import von Belegen mit Zahlung**

In den Export-Import Vorlagen von Belegen kann das Feld "Flag Zahlungsart" nun mit Buchstaben vorbelegt werden, da man die Zahlungsart mit der Zahlungsart-Bezeichnung übergeben muss. (Bisher war bei einer Vorbelegung nur die Eingabe von Zahlen möglich)

Wenn ein Beleg mit einer Zahlung (Felder "Flag Zahlungsart" und "kumulierter Zahlungsbetrag") mittels Batchbeleg importiert wird, wird nun bei der Zahlung (DZ) ein verwendeter FAKT-Stapel aus der Belegart berücksichtigt, sodass die Rechnung (DF) und die Zahlung (DZ) zusammen im angegebenen abweichenden FAKT-Stapel landen.

#### **Belegmitte "Gesamtsumme" bei Package Artikeln**

Wenn ein Package Artikel verwendet wird, werden nun nur mehr die zugehörigen Artikelzeilen des Package-Artikels in die Gesamtsumme (Zeilentyp "4") eingerechnet, nicht aber der Package-Artikel selbst. Somit sollte der Gesamtbetrag nicht mehr den doppelten Betrag des Package Artikels ausweisen.

#### **Belegformulare Zusatzdruck - Flag "Original"**

Das Flag "Original" des Druckformulars wird nun auch bei Zusatzformularen (in der Belegart im Register "Belegdruck" zu hinterlegen) beim Belegdruck berücksichtigt.

#### **Filter Auswertungen - Filter: Suche nach Ausprägung statt Kurzcode**

Wurde im Filter nach einer Ausprägung gesucht (Beispiel: es wurde HH per Matchcode ausgewählt), lief dieser Filter ins Leere, da die Abfrage auf die interne Nummer (hier 21) erfolgte.

**Lieferanten-Tabelle - Ungültige Lieferantenpreise in der Artikelbedarfsvorschau ausblenden**

Neuer Button "nur gültige Preise" vorhanden und es werden nur gültige Preise angezeigt.

**\* Änderung:** Version Edition 2023 Build 12000.10

**\* Änderung:** Version Edition 2023 Build 12000.10

**\* Änderung:** Version Edition 2023 Build 12000.10

**\* Änderung:** Version Edition 2023 Build 12000.10

**+ Neuerung** Version Edition 2023 Build 12000.10

**\* Änderung:** Version Edition 2023 Build 12000.10

**+ Neuerung** Version Edition 2023 Build 12000.10

Legende: + Neuerung  $\triangle$  Achtung / Hinweis  $\Diamond$  Änderung  $\times$  keine Angabe

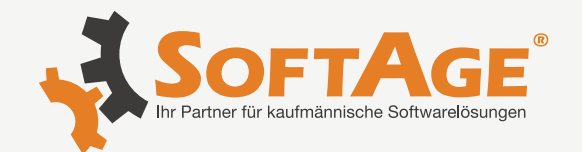

# **WinLine PPS**

# **MLP - Arbeitsschritt stornieren** Die Stornos der Arbeitsschritte von Halbfertigprodukten mit LO-Struktur werden nun korrekt zurückgebucht.

#### **Negative Menge bei Unterebenen**

Negative Mengen von Unterebenen werden bei der Endmeldung des Hauptartikels mitberücksichtigt und erscheinen auch im Artikeljournal.

# **Statusprüfung im Leitstand <> Prüfung über Selektion** "Status aktualisieren"-Button im Leitstand wurde optimiert.

# **WinLine LOHN Österreich**

#### **ELDA - Sicherungspfad**

Im Betriebsdatenstamm kann nun auch ein Pfad für den Speicherort der ".gkk Sicherungsdatei" angegeben werden. Die ELDA Dateien, die mit CWLELDADatumUhrzeit.gkk "gesichert" werden, werden dann in diesem Verzeichnis abgespeichert. Dadurch sind diese Dateien schneller auffindbar und es besteht auch die Möglichkeit, dass mehrere Benutzer (die ELDA Dateien übermitteln dürfen) die Sicherungsdateien automatisch in einem gemeinsamen Verzeichnis speichern können.

#### **L16 - Editieren**

Der "Editieren-Modus" des L16 öffnet sich nun wieder bei der ersten Anwahl des "Editieren" Buttons. Möchte man ein bestimmtes Feld editieren, so kann wieder mittels Maus ein entsprechendes Feld angewählt werden.

#### **Pendlerpauschale Kontrollliste - Klima-/Jobticket**

Auf der Pendlerpauschale Kontrollliste kann nun zusätzlich auch der hinterlegte Wert des Klimaticket/Jobtickets der Konstante 9991 - die im AN-Stamm hinterlegt wird - mit ausgegeben werden. Es handelt sich dabei um den hinterlegten Wert der in diesem Zeitraum als gültig hinterlegt wurde.

#### **Jahreslohnkonto - Verrechnungsgrundlage**

Am Jahreslohnkonto wird unter der Kategorie "Krankenkasse" nun auch die Verrechnungsgrundlage ausgegeben. Wird das Jahreslohnkonto als Cube ausgegeben, steht die Verrechnungsgrundlage als eigene Dimension zur Verfügung.

**\* Änderung** Version Edition 2023 Build 12000.10

**\* Änderung** Version Edition 2023 Build 12000.10

**\* Änderung** Version Edition 2023 Build 12000.10

**+ Neuerungen** Version Edition 2023 Build 12000.10

**\* Änderung** Version Edition 2023

Build 12000.10

# **+ Neuerungen**

Version Edition 2023 Build 12000.10

**+ Neuerungen** Version Edition 2023

Build 12000.1

#### **SOFTAGE Services GmbH** Mietenkamerstr. 56 | 83224 Grassau +49 (0) 8641 9540 - 0 verwaltung@softage.de **www.softage.de**

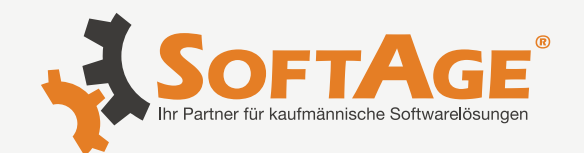

# **WinLine LOHN Österreich**

#### **Rollung - Aktuelle Periode**

Der Button "Aktuelle Periode abrechnen" ist in der Rollung nur noch dann standardmäßig aktiviert, wenn es sich um die Periode Dezember handelt. Möchte man im Zuge der Rollung die aktuelle Periode mit abrechnen, so kann der Button jederzeit "manuell" aktiviert werden.

## **Auslandstätigkeit - Abbruch der Abrechnung**

Wurde ein AN mit einer Lohnart abgerechnet, die als Abrechnungsschema das Schema "37 - Auslandstätigkeiten über 400km" enthalten hat, so konnte die Abrechnung nicht durchgeführt werden.

# **WinLine ANBU**

## **Anlagenstamm - FIBU-Buchungen bearbeiten mit ANBU**

Wird in der nachträglichen Buchungsbearbeitung der FIBU-Buchung der Betrag einer Eingangsrechnung, welcher in der Ursprungsbuchung ein Anlagegut zugewiesen wurde, geändert, öffnet sich der Anlagenstamm für das betroffene Anlagegut und es kommt die Abfrage, ob die Änderung auch im Anlagenstamm durchgeführt werden soll.

## **WinLine**

## **Druck über WinLine mobile / Webservice**

Wenn die Option "immer in den Spooler drucken" aktiviert ist bzw. eine Formel die den Ausdruck unterdrückt (DontPrint=true) im Formular vorhanden ist , wird nun der Ausdruck nicht mehr am Drucker ausgegeben, wenn über die WinLine mobile bzw. WebService der Ausdruck angestoßen wird.

# **WinLine FAKT**

## **Interessenten - Autovervollständigen im Interessentenstamm**

Im Interessentenstamm wird die Autovervollständigung unterstützt. Im Personenkontenstamm werden die Interessenten nicht mehr mit angezeigt.

**+ Neuerungen** Version Edition 2023 Build 12000.10

**\* Änderung** Version Edition 2023 Build 12000.10

**\* Änderung** Version Edition 2023 Build 12000.10

**\* Änderung** Version Edition 2023 Build 12000.10

**\* Änderung** Version Edition 2023 Build 12000.10

Legende:  $+$  Neuerung  $\triangle$  Achtung / Hinweis  $\mathscr N$  Anderung  $\times$  keine Angabe

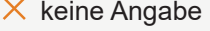

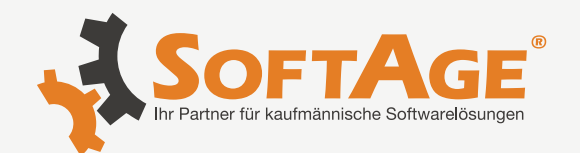

# **WinLine FORM**

#### **FORM Designer - FORM Elemente "Upload" und "Unterschrift"**

Mit dem vorliegenden Patch wurden weitere Optimierungen der Elemente "Upload" und "Unterschrift" vorgenommen, sodass über das Arbeiten auf einer FLP, aus der mobilen WinLine heraus (als auch direkt im Programm) das digitale Signieren, sowie der volle Funktionsumfang des Bild-, Video-, Audio- und Datei-Uploads unterstützt wird.

**\* Änderung** Version Edition 2023 Build 12000.10

**\* Änderung** Version Edition 2023 Build 12000.10

**\* Änderung** Version Edition 2023 Build 12000.10

**\* Änderung** Version Edition 2023 Build 12000.10

**\* Änderung** Version Edition 2023 Build 12000.10

## **FORM-Komponenten - Überarbeitung diverser FORM-Elemente**

Elemente wurden überarbeitet, sodass beim Speichern der Datensätze keine Komplikationen auftreten. Davon betroffen waren u. a. die Elemente "Smiley", "Sterne" und "Schieberegler."

**FORM-Bearbeitung - FORM-Anpassung und daraus resultierende Änderung der bezugnehmenden LIST-Liste**

Wird ein WinLine-FORM um Angaben ergänzt, so wird nach dem Angleichen der zugehörigen LIST-Liste nun auch der korrekte Inhalte abgebildet. Weiterhin wurde die List-Abbildung innerhalb des FORM-EXIM (im Bereich des Filters) überarbeitet, sodass auch dort alle Werte übereinstimmen.

#### **FORM Designer - FORM Designer**

Im FORM-Designer wurde in den FORM-Einstellungen Layout der Farbbereich überarbeitet, sowie der Meldedialog..

# **WinLine BELEG PRO**

#### **Nachträglicher Aufruf XML-Werte**

Die eingetragenen XML-Werte von Beleg Pro Fällen, welche über den Button "Beleg Pro einmalig/immer öffnen" in der Fallansicht aufgerufen werden können, können nun auch nachträglich angezeigt werden.

Bisher war dies nicht möglich, da die Meldung "..wurde bereits abgeschlossen.." angezeigt wurde und die Tabelle des Beleg Pro Fenster leer blieb.

Jetzt werden in der Tabelle die letzten XML-Werte als "Read-Only" Felder angezeigt, mit einem Vermerk im Fenster, dass der Beleg Pro Fall bereits abgeschlossen wurde. Somit können die letzten Eingaben, mit welchen die Übergabe stattgefunden hat, nochmals aufgerufen und kontrolliert werden.

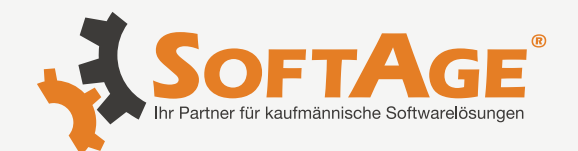

# **WinLine BELEG PRO**

## **Beleg Pro – OP-Nummer**

Der Inhalt der Rechnungsnummer vom Fenster "Beleg Pro - Import" wird nun automatisch in das Feld "OP-Nummer" (331/48) übergeben.

#### **Beleg Pro Import - Anzeige von Bezeichnungen**

Es konnte vorkommen, dass bei Eingaben im Feld "Kostenart", "Kostenstelle" und "Kostenträger" keine Bezeichnung für das eingetragene Konto angezeigt wurde.

## **Beleg Pro Vorlagen - Vorbelegung Sonderzeichen**

Wenn in einer Beleg Pro Vorlage ein Feld mit einem Sonderzeichen vorbelegt wurde, wurde dieses im Fenster "Beleg Pro - Import" nicht übernommen.

## **Fenster Beleg Pro Vorlagen**

Das Fenster "Beleg Pro Vorlagen" wird nun wieder beim ersten Öffnen korrekt dargestellt.

# **WinLine KASSE**

#### **Datenerfassungsprotokoll - Prüfung Signaturwerte BMF**

Wenn im Datenerfassungsprotokoll der Umsatzzähler einen sehr hohen Wert erreicht, konnte es vorkommen, dass der Signaturwert nicht korrekt erstellt wurde. So konnte es dazu kommen, dass diese Zeilen bei einer Kassenprüfung (Export des DEPs) als fehlerhaft identifiziert wurden.

Hinweis: Daher empfehlen wir, alle Kassen auf die aktuelle WinLine Edition 2023 - Version 12.10 upzudaten! Ggf. muss die bestehende Kasse außer Betrieb genommen und eine neue Kasse angelegt werden.

**Gutscheineinlösung - Barrechnungen** Wenn ein Gutschein im Menüpunkt "Barrechnungen" eingelöst wird, wird nun ebenfalls direkt die zugehörige Gutscheinzahlung (DZ) verbucht.

**WinLine FAKT**

**Interessenten - Autovervollständigen im Interessentenstamm** Im Interessentenstamm wird die Autovervollständigung unterstützt. Im Personenkontenstamm werden die Interessenten nicht mehr mit angezeigt.

**\* Änderung** Version Edition 2023 Build 12000.10

**\* Änderung** Version Edition 2023 Build 12000.10

**\* Änderung** Version Edition 2023 Build 12000.10

**\* Änderung** Version Edition 2023 Build 12000.10

**\* Änderung** Version Edition 2023 Build 12000.10

**\* Änderung** Version Edition 2023 Build 12000.10

**\* Änderung**

Build 12000.10

Version Edition 2023

Legende:  $\frac{1}{\sqrt{1-\frac{1}{\sqrt{1-\frac{1}{$ 

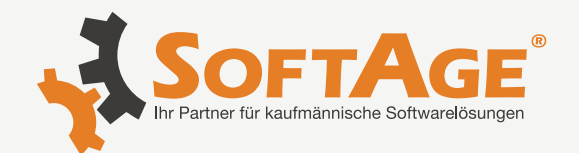

# **WinLine**

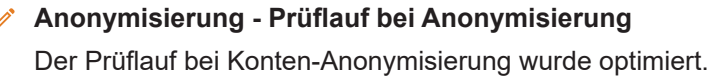

## **Eigenschaft Veränderbar (Typ 8) in Tabellen**

Wenn eine Eigenschaft vom Typ 8 (Veränderbar) in einer Tabelle dargestellt wurde, konnte es vorkommen, dass nur ein Zeichen eingegeben werden konnte. (z.B: Stammdaten editieren)

#### **Matchcode - Filter auf Artikelgruppen**

Im Bereich des Filters steht die Artikelgruppe mit einem Matchcode zur Verfügung. Das betrifft, den Schnellumstellungsassistenten, Stammdaten editieren und in der FAKT den Auswertungsbereich "Artikellisten".

# **WinLine CRM**

#### **CRM-Aktionsschritte - CRM-Aktionsschritte / Datum Schritt geschrieben**

Das Befüllen des Feldes "Datum Schritt geschrieben" (T170/C005) wurde im Bereich der CRM-Aktionsschritte optimiert. Hier konnte es unter bestimmten Voraussetzungen vorkommen, dass das Feld leer blieb.

**\* Änderung** Version Edition 2023 Build 12000.10

**\* Änderung** Version Edition 2023 Build 12000.10

## **+ Neuerung**

Version Edition 2023 Build 12000.10

**\* Änderung** Version Edition 2023 Build 12000.10

Legende: + Neuerung  $\triangle$  Achtung / Hinweis  $\Diamond$  Anderung  $\times$  keine Angabe